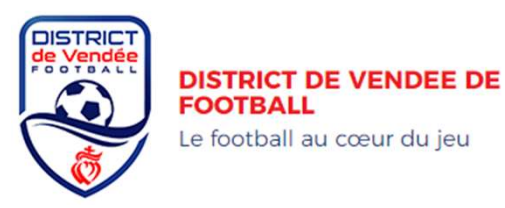

## CLUBS ACCUEIL - PROCEDURE APRES LE PLATEAU U11 Garçons et Filles

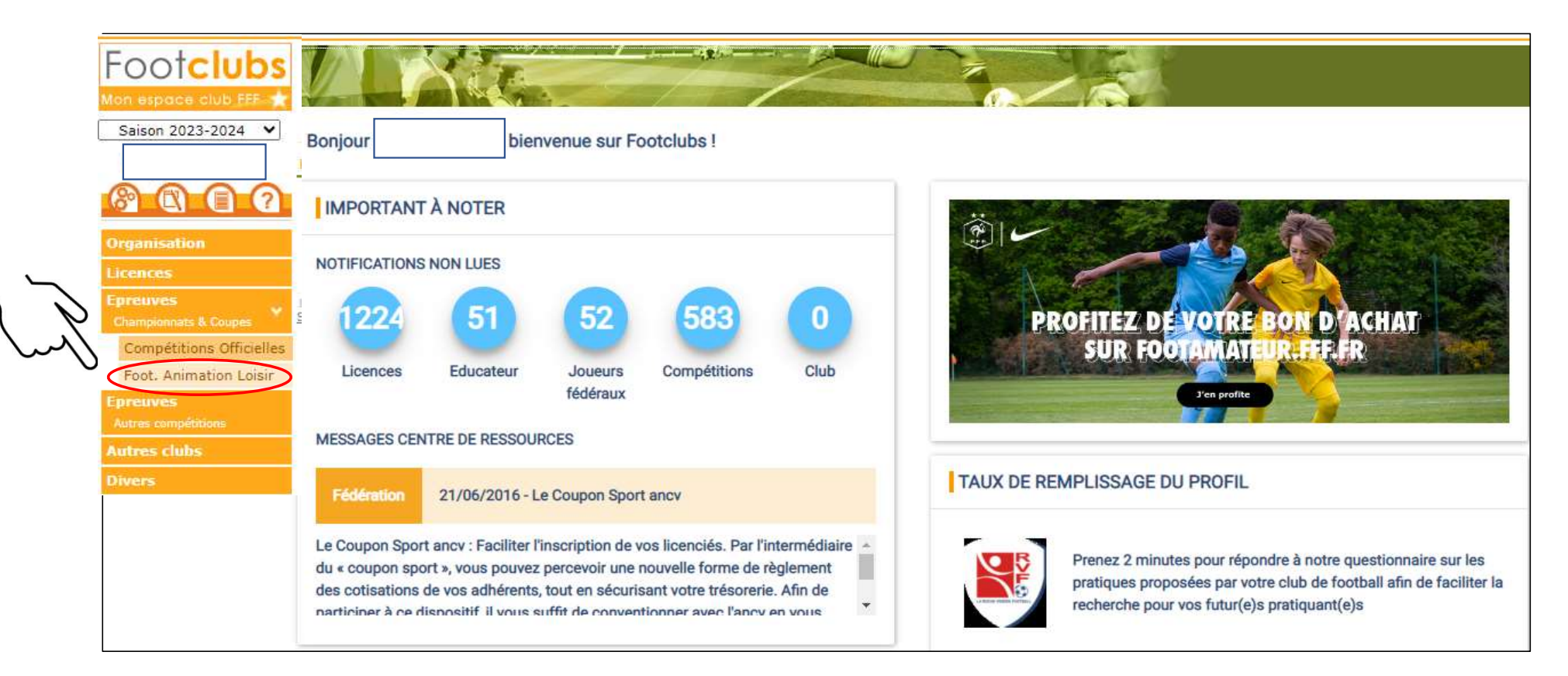

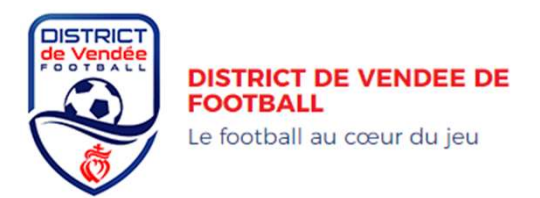

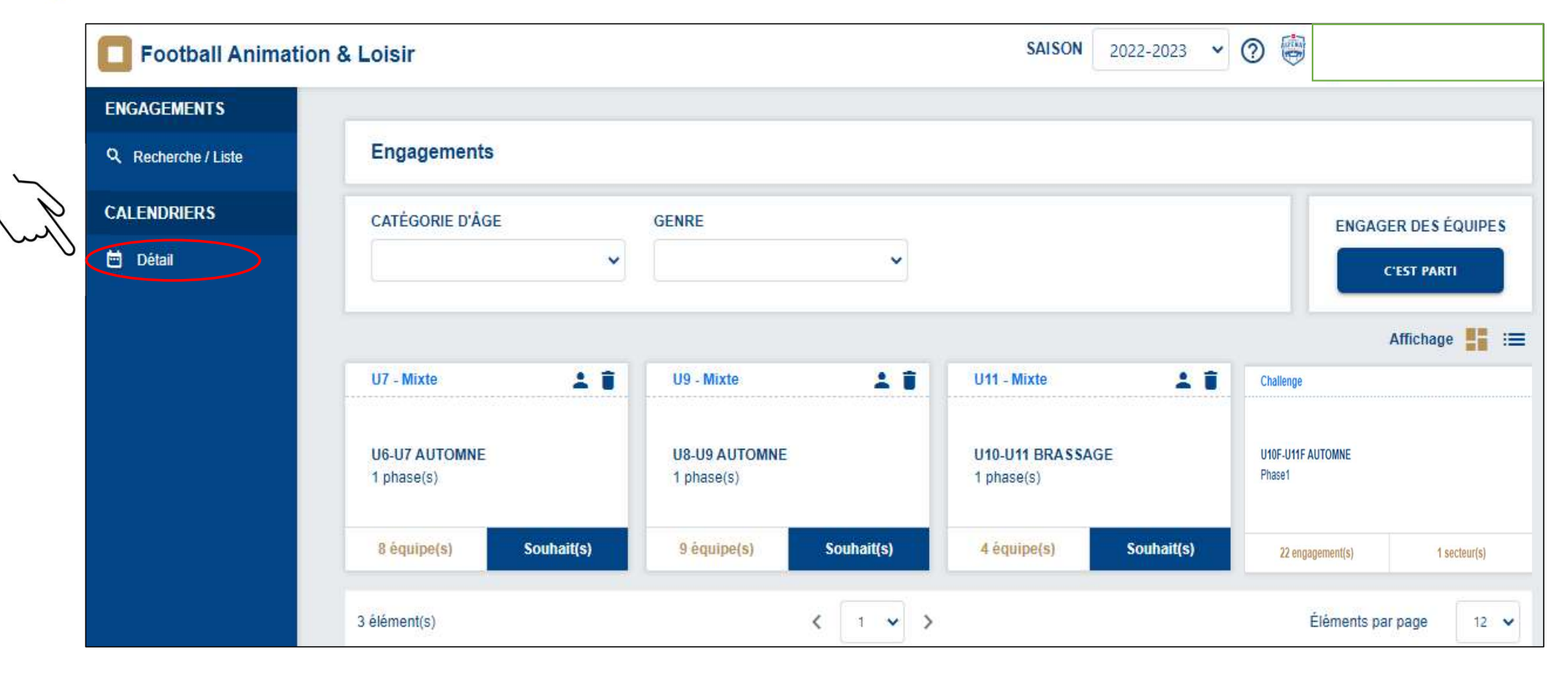

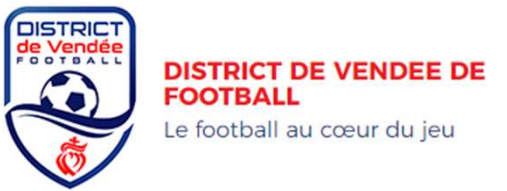

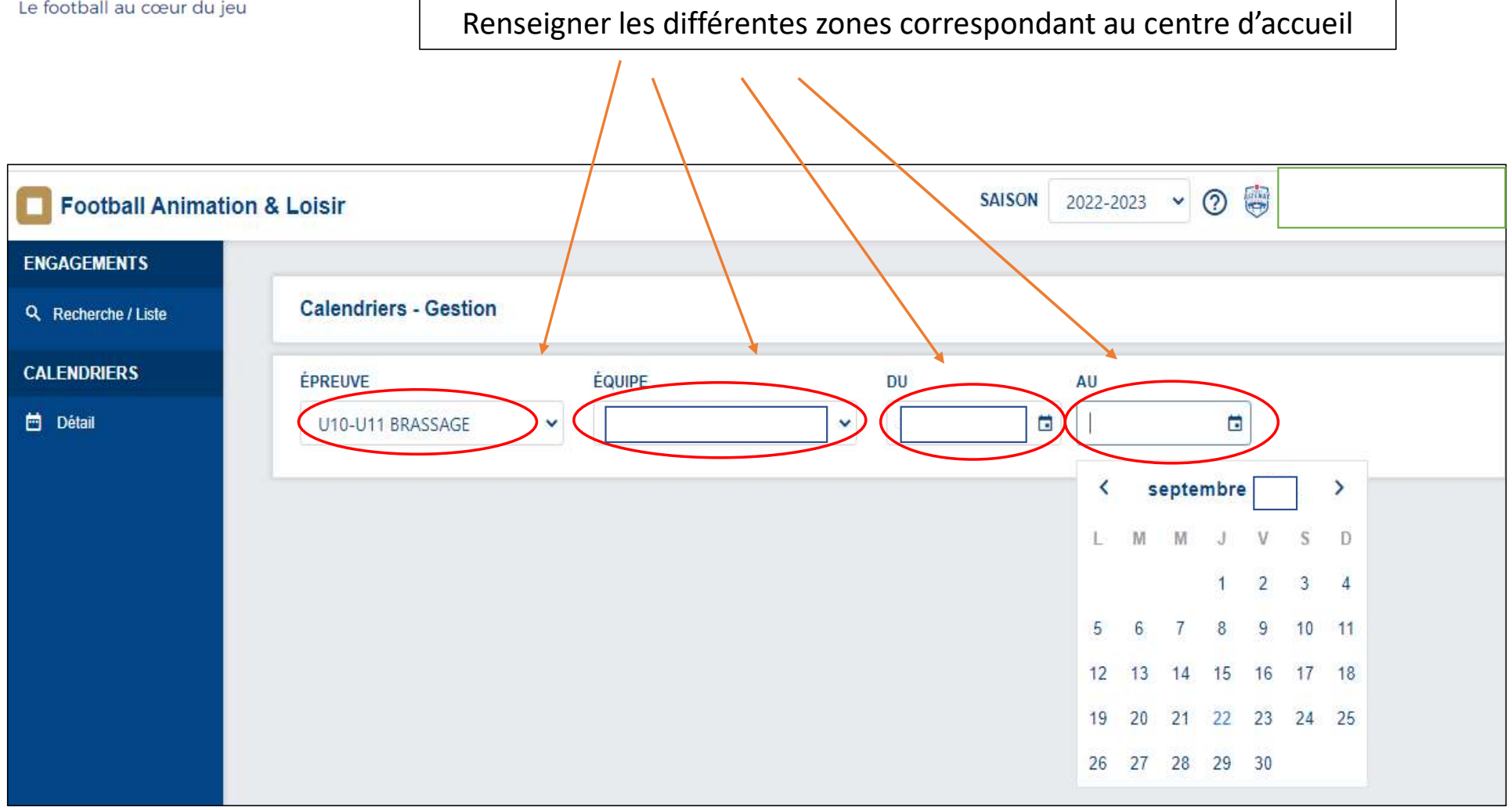

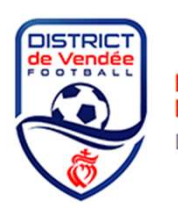

## **DISTRICT DE VENDEE DE<br>FOOTBALL**

Le football au cœur du jeu

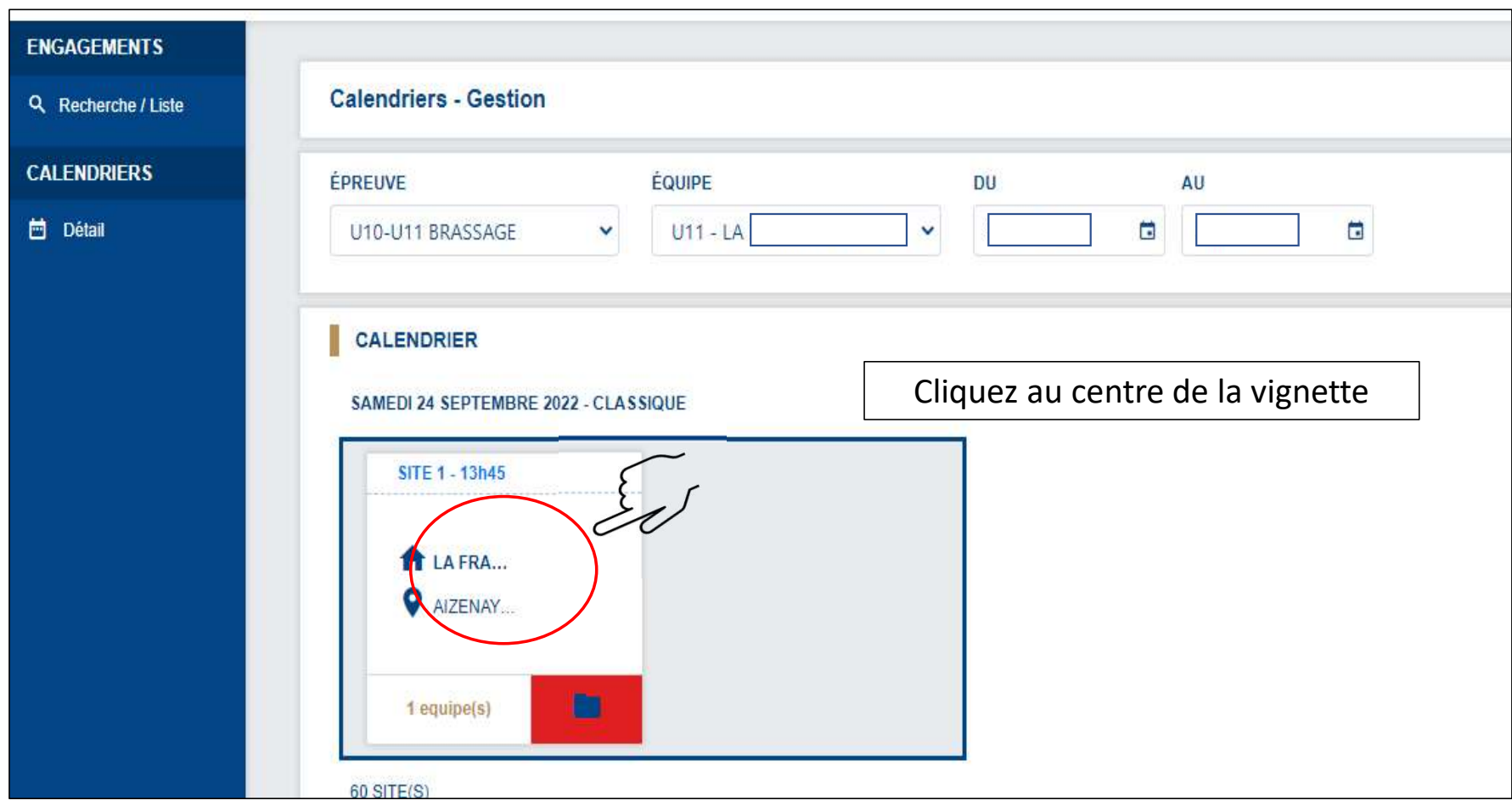

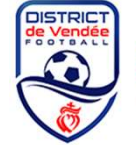

suivante)

**DISTRICT DE VENDEE DE FOOTBALL** 

Le football au cœur du jeu

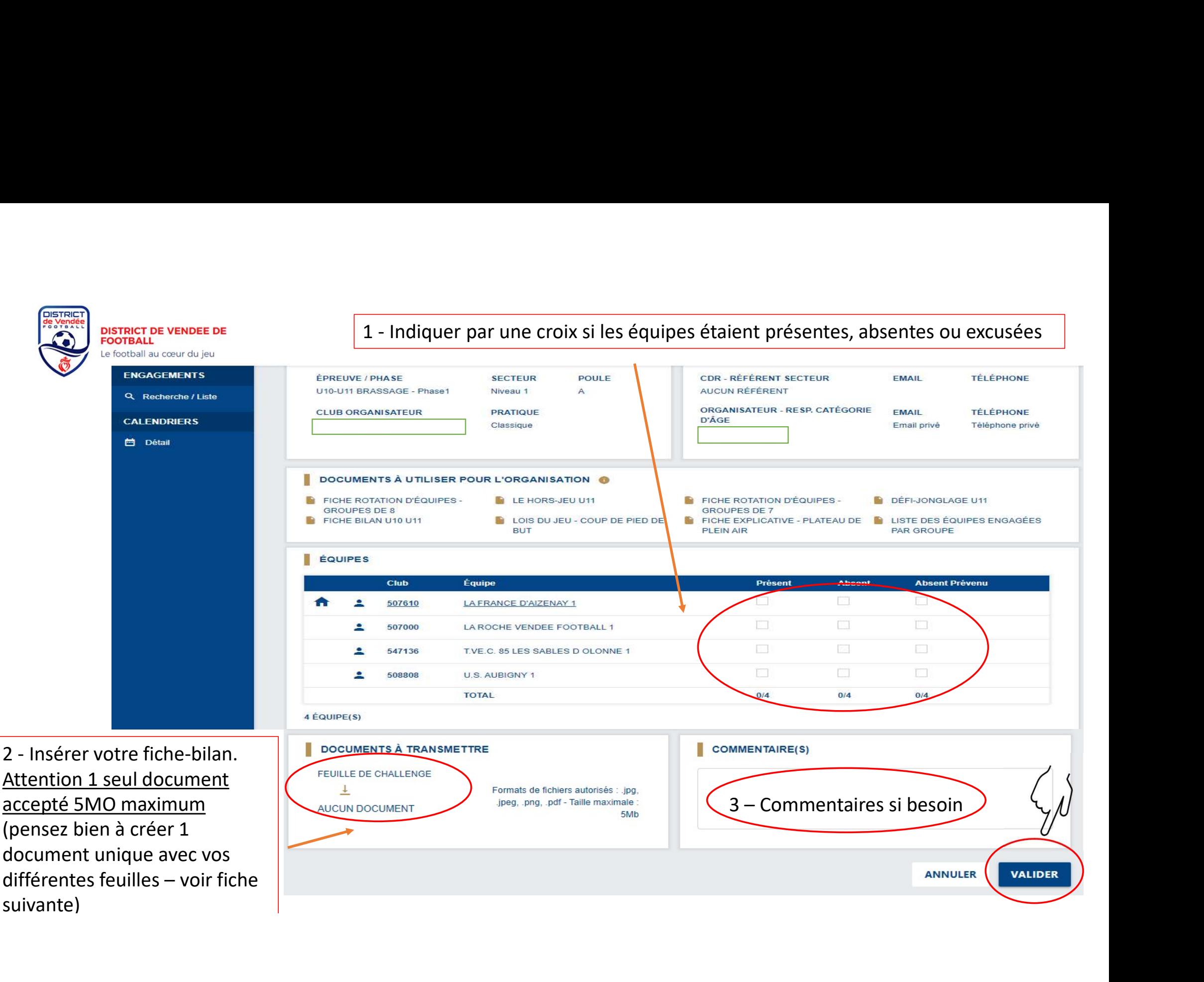

Si vous recevez les feuilles séparées de bilan U11/U11F (format image ou format pdf), créer votre document unique PDF (toutes les feuilles dans un même document), à l'aide d'un logiciel gratuit (exemple iLovePDF.com) Cliquez sur la fonction qui vous intéresse… et votre document est créé ! Il ne vous reste plus qu'à l'insérer sous FAL.

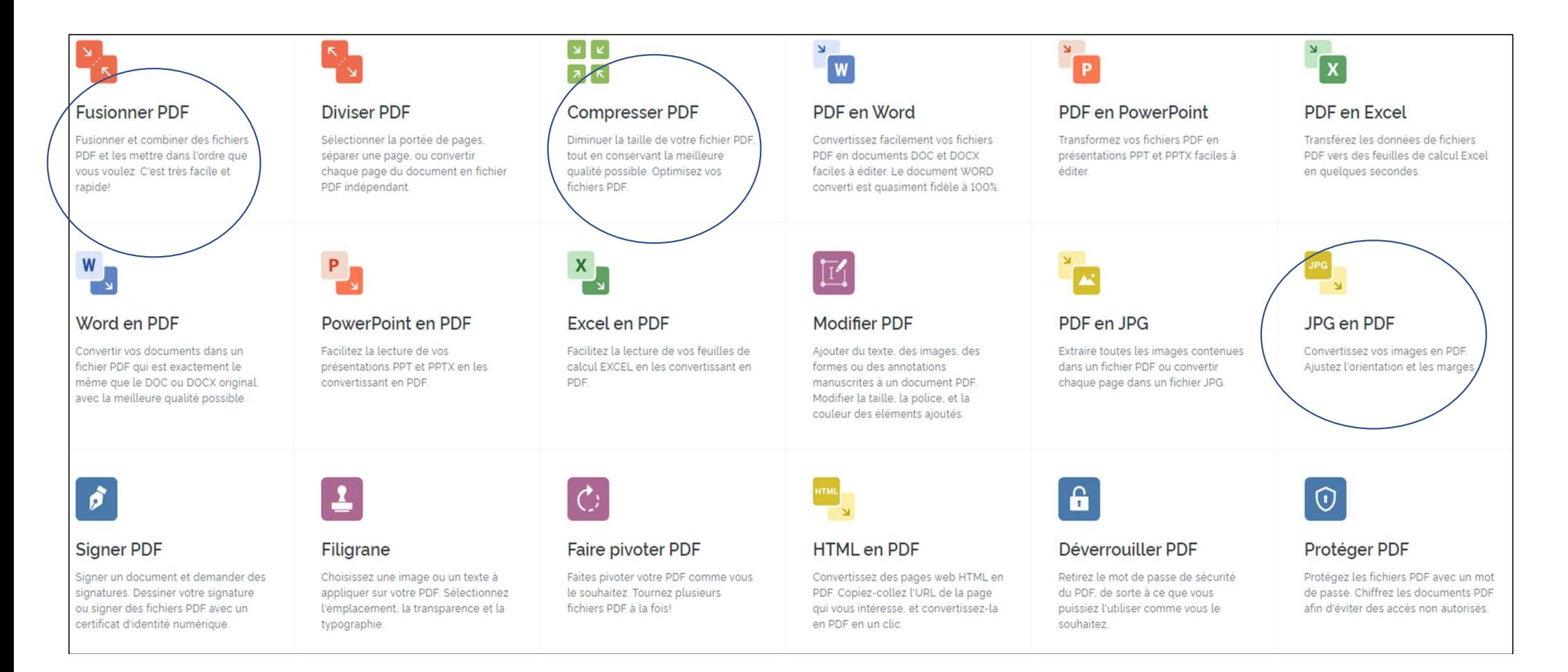

Ou sur place à l'issue du plateau, téléchargez l'application mobile suivante, puis laissez-vous guider…

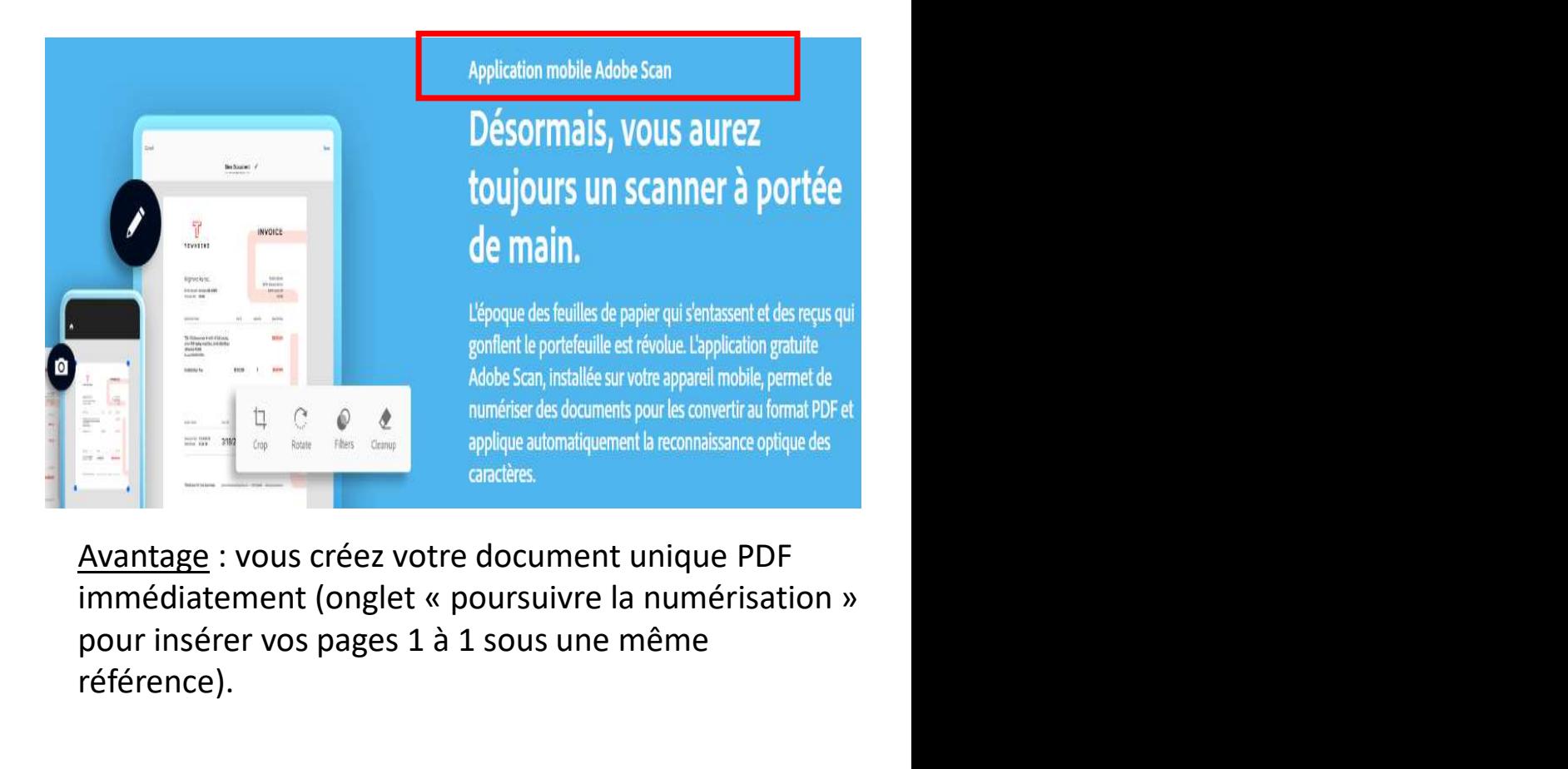

pour insérer vos pages 1 à 1 sous une même référence).